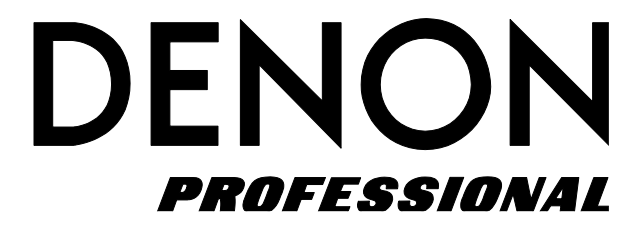

## **DN-500BD MKII**

ユーザーガイド

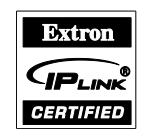

## 安全にお使いいただくために

#### この取扱説明書で使用している危険防止のマーク

- $\overbrace{\phantom{\mathcal{L}}}\phantom{\mathcal{L}}$  このマークは、操作とメンテナンスにおける重要な指示があることを示しています。
- 
- このマークは、ご利用出力コネクターが感電を起こす恐れのある電圧を含んでいるという警告です。

#### 製品をご使用の際は、以下の使用上の注意に従ってください。

- 1 注意事項を必ずお読みください。
- 2 注意事項を必ずお守りください。
- 3 すべての警告に従ってください。
- 4 すべての注意事項に従ってください。
- 5 水の近くで使用しないでください。
- 6. お手入れの際は、乾いた布を使用してください。液体洗剤は、フロントバネルのコントロール装置を損なった り、危険な状態を招いたりする恐れがあるので、使用しないでください。
- 7 取扱説明書に従って設置してください。
- 8. 暖房器具や調理器具、アンプを含むその他の音楽機器など、熱を生じる機器の近くには置かないで下さい。
- 9. 電源プラクは、危険防止のために、正しく使用してください。アース端子付の電源プラグは、2つのブレード のほかに棒状のアース端子が付いています。これは、安全のためのものです。ご利用のコンセント差込口の形 状に合わないときは、専門の業者にコンセントの取り替えを依頼してください。
- 10. 電源コードを誤って踏んだり、挟んだりしないように注意してください。特にプラグ部、コンセント差込口、 本装置の出力部分に注意してください。
- 11. 付属品は、メーカーが指定しているものを使用してください。
- 12. 音響機器専用の台車、スタンド、ブラケット、テーブルに乗せて使用してください。設置の際、ケーブルの接 続や装置の設置方法が、損傷や故障の原因にならないよう注意してください。
- 13. 雷が鳴っているときや、長時間使用しないときは、プラグを抜いてください。
- 14. 修理やアフターサービスについては、専用窓口にお問い合わせください。電源コードやプラグが損傷したとき、 装置の上に液体をこぼしたり、物を落としたりしたとき、装置が雨や湿気にさらされたとき、正常に動作しな いとき等、故障の際は、修理が必要となります。
- 15. 本装置は、正常に動作していても熱を発生しますので、周辺楓器とは最低15センチ離し、風通しの良い場所で ご利用ください。
- 16. 主電源プラグまたはアダプターをコンセントからいつでも抜ける状態にしておいてください。
- 17. 本装置をアンプに接続して、ヘッドホンやスピーカーで長時間、大音量で使用すると、難聴になる恐れがあり ます。(聴力低下や、耳鳴りを感じたら、専門の医師にご相談ください)。
- 18. 水がかかるような場所に置かないでください。花瓶、缶飲料、コーヒーカップなど、液体が入ったものを本装 置の上に置かないでください。
- 19. 警告:火災や感電防止のため、雨や温気にさらさないでください。

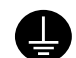

このマークのついた製品は、必ず電源プラグをコンセントに差し込む前に、アダプタのアース線を接地し てご使用ください。

## 製品保証規定

- 1. 製品の保証期間はご購入日より一年間です。
- 2. ご購入時の納品書・領収書がご購入証明になります。紛失しないように大切に保管してください。
- 3. 保証期間内の無償修理はお買上げの販売店にご依頼の上、購入証明をご提示ください。
- 4. 贈答品などでお買上げ販売店が不明な場合には、弊社カスタマーサポート部へご相談ください。
- 5. 保証期間内でも次の場合には有償修理になります。
	- ご使用上の誤りおよび不当な修理や改造による故障および損傷。  $($
	- $(\Box)$ お買上げ後の移動や落下などによる故障および損傷。
	- (ハ) 火災、地震、風水害、落雷、その他の天災地変、公害や異常電圧による故障および損傷。
	- (二) 消耗部品の交換。
	- (ホ) 購入証明のご提示がない場合。
	- (へ) 購入証明にご購入日および販売店名の記載がない場合、あるいは字句を書き換えられた場合。
- 6. inMusic Japan は製品の使用不可能または不具合に基づく損害、また法律の定める範囲内での人身傷害を含め る、いかなる二次的および間接的な損害賠償の責任を負いません。保証条件や本保証に基づき inMusic Japan が負う責任は販売国の国内でのみ有効です。本保証で定められた修理は inMusic Japan でのみ行われるものと します。
- 7. オークションなどを含む中古販売品・個人売買品・未開封品の二次販売等は本保証の対象外となります。
- 8. 修理およびその他ご不明な点につきましては、弊社カスタマーサポート部へご連絡ください。

inMusic Japan 株式会社 カスタマーサポート部 東京都港区南麻布 3-19-23 オーク南麻布ビルディング6階 [Web] inmusicbrands.jp [  $\forall x \rightarrow$  ] www.inmusicbrands.jp/support/

## ユーザーガイド

## はじめに

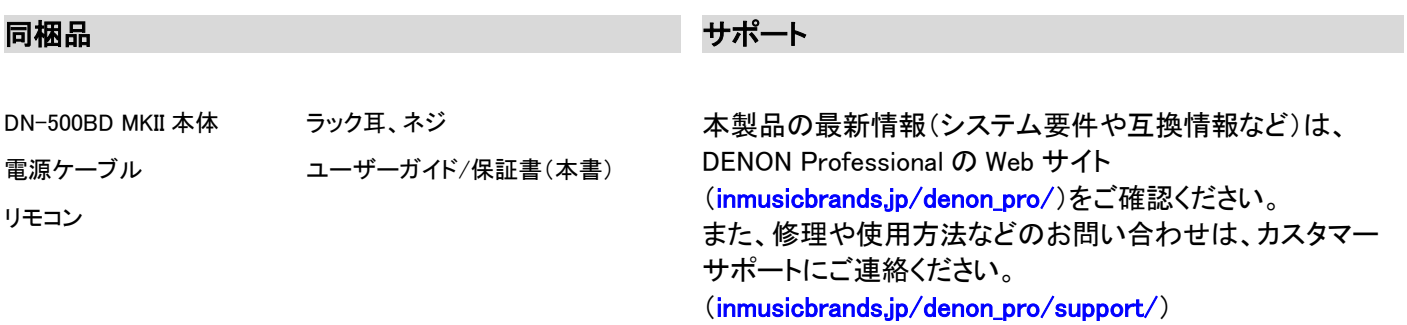

安全について

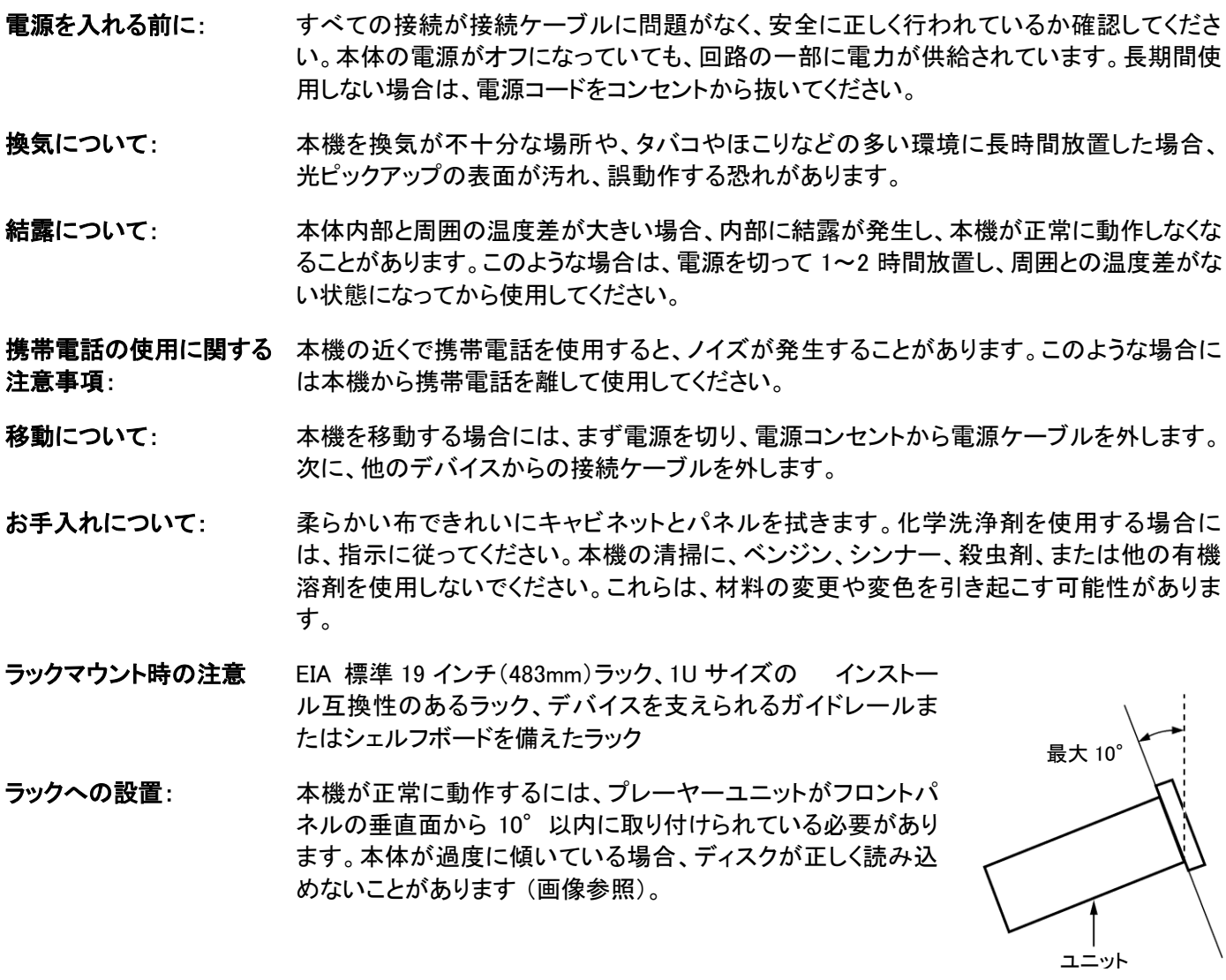

 $\setminus$ 

## 機能

#### フロントパネル

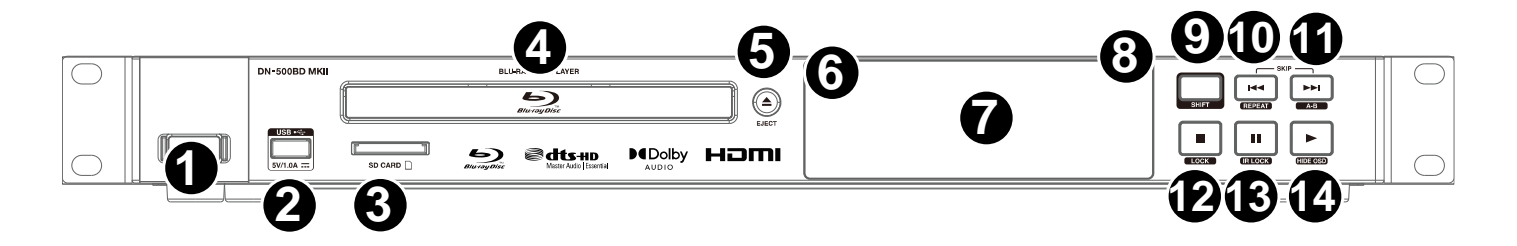

- 1. 電源スイッチ:DN-500BD MKII 本体の電源のオン/オフを行います。ボタン上のライトが、赤のときはオフを、緑のと きはオンを示します。AC 入力が電源コンセントに正しく接続されていることを確認してください。また、メディアの再生 中には、本機の電源を切らないでください。メディアが損傷する可能性があります。
- 2. USB ボート:USB デバイスをこのポートに接続します。詳細については、操作 >ファイルを再生する(ビデオ、オーデ ィオ、または画像)の項目を参照してください。
- 3. SD カードスロット:ここに SD カードを挿入して音楽ファイルを再生します。 詳細については、操作>ファイルを再生す る(ビデオ、オーディオ、または画像)の項目を参照してください。
- 4. ディスクトレイ:トレイを開き、互換性のあるディスクをここに挿入します。
- 5. 取り出し:ディスクトレイの開閉を行います。
- 6. リモートセンサー:リモコンを操作するときは、このセンサーに向かって操作をしてください。詳細については、リモコ ンの項目を参照してください。
- 7. ディスプレイ:この画面には、本機の現在の操作が表示されます。
- 8. モードインジケーター:これらのランプは、特定の機能が有効か無効かを示します(ロック、IR ロック、 または OSD を 非表示)。詳細については、その他の機能の項目を参照してください。
- 9. シフト:このボタンを押し続けた場合、5つのボタンの隣にある2次機能が実行されます(後述)。
- 10. 巻き戻し(Ma):前のチャプター、トラック、またはファイルにスキップできます。Shift を押しながらこのボタンを押すと、 リピートモードが順に切り替わります。詳細については、操作の項目を参照してください。
- 11. 早送り (▶▶):これらのボタンの 1 つを押すと、前または次のトラックまたはチャプターにスキップします。 Shift を押 しながらこのボタンを押すと、再生中にビデオまたはオーディオの一部がループします。詳細 については、<mark>操</mark> 作の項目を参照してください。
- 12. 停止 (■):再生を停止します。Shift を押しながらこのボタンを押した場合、ロック機能が有効/無効になります。詳細 については、その他の機能の項目を参照してください。
- 13. 一時停止 (Ⅱ):Press 再生を一時停止します。 Shift を押しながらこのボタンを押すと、IR ロック機能の ON/OFF を切 り替えることができます。詳細については、その他の機能の項目を参照してください。
- 14. 再生 (▶):Press 再生を開始または再開します。 Shift を押しながらこのボタンを押すと、 Hide OSD 機能の ON/OFF を切り替えることができます。詳細については、**その他の機能**の項目を参照してください。

#### リアパネル

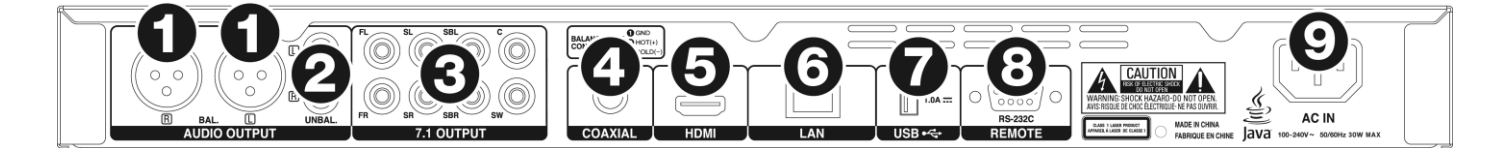

- 1. オーディオ出力(バランス、XLR):これらの出力は、オーディオ信号を外部スピーカー、レシーバーなどに送信します。 接続には、XLR ケーブルを使用します。 詳細については、設定 > 接続の項目を参照してください。
- 2. オーディオ出力(アンバランス、RCA):これらの出力は、オーディオ信号を外部スピーカー、レシーバーなどに送信し ます。接続には、RCA ケーブルを使用します。 詳細については、設定 > <mark>接続</mark>の項目を参照してください。
- 3. 7.1 出力(アンバランス、RCA):これらの 8 系統の出力は、7.1 サラウンドサウンドシステムにオーディオ信号を送りま す。接続には RCA ケーブルを使用します。お使いのサウンドシステムのマニュアルも合わせて参照してください。
- 4. 同軸出力:この出力は、デジタルオーディオ信号をテレビに送信します。接続には同軸ケーブルを使用して ください。
- 5. HDMI 出力:この出力は、外部デバイスから HDMI オーディオおよびビデオ信号を送信します。接続には HDMI ケー ブルを使用してください。
- 6. LAN ポート:この入力では、ホストデバイス(通常の場合、コンピューター)を本機に接続することがで きます。本機から送信されたコマンドにより、ホストデバイスを使用して本機を制御することができます。 また、この接続を使用してインターネットにアクセスすることもできます。接続にはイーサネットケーブルを使用してく ださい。
- 7. USB 入力:この入力では、接続された USB デバイスからオーディオおよびビデオ信号を受信します。接続 には、 USB ケーブルを使用してください。
- 8. リモート入力:この入力では、ホストデバイス(通常の場合、コンピューター)を本機に接続することができ ます。ホス トデバイスを使用して送信されたコマンド(RS-232C シリアル通信)で、本機を制御すること ができます。
- 9. AC 入力:付属の電源ケーブルを使用して、コンセントに接続します。詳細については、設定 > 接続の項目 を参照し てください。

#### リモコン

重要:リモコンを操作するときは、リモコンを本体のリモートセンサーに向けます。センサーが直射 日光や強い人工の光(インバータ式蛍光灯など)、赤外光などに晒されると、本機やリモコンが正 常に機能しないことがあります。

- 1. 電源((V):本機の ON/OFF を切り替えます。ボタン上部のライトは、OFF 時には赤色に、ON 時には緑色になります。AC 入力が電源コンセントに正しく接続されていることを確認してくだ さい。また、メディアが損傷する可能性があるため、再生中には本機の電源を切らないでくだ さい。
- 2. ミュート (呕):本機の音声がミュートされます。このボタンが機能しない場合は、出力ボリュー ムを Fixed ではなく Variable に設定します(設定の調整>設定>オーディオ設定の項目を参 照)。
- 3. 取り出し (▲):このボタンを押すとディスクトレイが取り出されます。
- 4. HDMI:このボタンを押すと、使用可能な画像解像度が選択されます:Auto (本機が最適な解 像度を自動的に検出します)、480i/576i、480p/576p、720p、1080i または 1080p。
- 5. 2nd AUDIO:ピクチャー・イン・ピクチャー機能で使用されるオーディオの 言語が選択されます。 この機能は、それに対応するディスクでのみ使用できます。詳細については、操作 > サウンド の調整の項目を参照してください。
- 6. Vol ー/十:音量を上下することができます。これらのボタンが機能しない場合は、出力ボリュ ームを Fixed の代わりに Variable に設定します(設定の調整 > 設定 > オーディオ設定の項 目を参照)。
- 7. 番号ボタン(0〜9):対応する番号を入力することができます。メディアの再生 時、追加メニューや画面を表示していないときは、数字または数字を入力する と、そのディスクのチャプターまたはオーディオトラックが選択されます。
- 8. RETURN: 前のメニュー/画面に戻ります。
- 9. CLEAR:現在のフィールドが消去(すべて削除)されます。
- 10. HOME:ホーム画面が開きます。詳細については、操作 > 入門(ホーム画面)の項目を参照し てください。
- 11. SETUP:セットアップメニューが開きます。詳細については、操作 > 設定の調整 > オプション の項目を参照してください。
- 12. OPTION:オプションメニューが開きます。詳細については、操作 > 設定の調整 > オプション の項目を参照してください。
- 13. INFO:情報画面が開きます。
- 14. カーソルボタン(◆▲▼):これらのボタンを使用して、ファイルとフォルダをナビゲートします。
- 15. OK:このボタンを押して選択を確定します。
- 16. GOTO:このボタンを押すと、スキップする時間を手動で入力できます。詳細については、操作の項目を 参照してください。
- 17. 停止 (■):このボタンを押すと、再生を停止します。
- 18. Pause (II):このボタンを押すと、一時再生を停止します
- 19. Play (▶):このボタンを押すと、再生を開始または再開します。
- 20. サーチ·巻き戻し/早送り(▲▲/▶▶):これらのボタンを押すと、それぞれ巻き戻し/早送りができます。同じボタンを押すた びに、スピードが上がります。通常の再生速度に戻る前にこれを 5 回まで行うことができます。
- 21. スキップ・巻き戻し/早送り(M4/b): 前または次のトラックまたはチャプターにスキップします。
- 22. AUDIO:ビデオ再生中にこのボタンを押すと、画面の左上隅に現在のオーディオ設定が表示されます。 その後ボタンを押 す度に、次の使用可能な設定が選択されます。使用可能な設定は、ビデオでサポートされているオーディオ設定に依存し ます。たとえば、ビデオファイルではステレオ、モノ、左または右を選択でき、Blu-ray ディスクでは DTS-HD MA(マスター オーディオ)または Dolby Digital をさまざまな言語で選択できます。

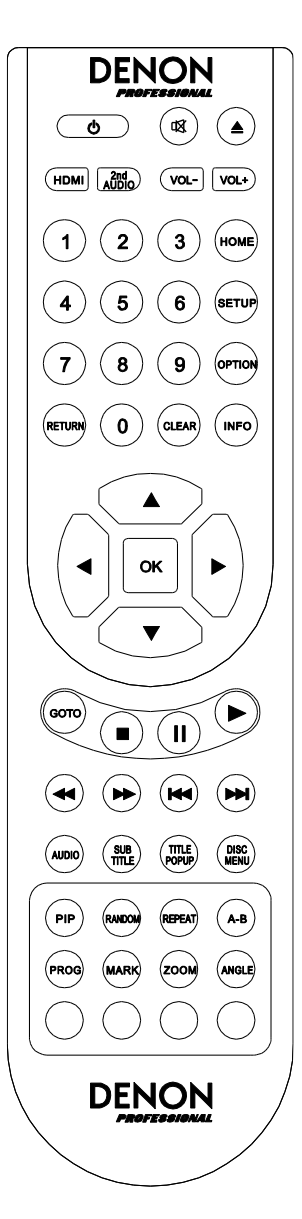

- 23. SUB TITLE:画面の右上隅に現在の字幕言語が表示されます。その後ボタンを押す度に、次の利用可能な字幕言語が選 択されます。字幕を無効にするには、OFF を選択します。
- 24. TITLE POPUP:再生を停止することなくディスクのタイトルメニューが表示されます。
- 25. DISC MENU:再生を停止し、ディスクのメイン/トップメニューに戻ります。
- 26. PIP:ピクチャー・イン・ピクチャー機能の有効/無効を切り替えます。
- 27. RANDOM:ランダムモードが順に切り替わります。詳細については、操作の項目を参照してください。
- 28. REPEAT:リピートモードを順に切り替えます。
- 29. A B:再生中にビデオまたはオーディオの一部をループすることができます。
- 30. PROG:特定の順序で再生するトラックを選択するためのプログラムページが表示されます。詳細については、操作 > オー ディオディスクの再生 > 追加機能の項目を参照してください。
- 31. MARK:ビデオの特定の位置を「マーク」します。
- 32. ZOOM:画像を拡大または縮小します。利用できるズーム距離は、2x、3x、4x、1/2、1/3 および 1/4 倍 です。画面にズーム倍率が表示されていないときは、通常のズーム倍率で表示されていることを示しています。
- 33. ANGLE:別のカメラアングルが選択されます。この機能は、特定の DVD または Blu-ray ディスクでの み使用できます。
- 34. 赤、緑、黄、青:使用しているディスクに固有の機能を実行するには、これらのボタンを押します(これら のボタンの使い方については、お使いのディスクに情報が記載されています)。これらの機能はディスクに よって異なり、 すべてのディスクでサポートされているわけではありません。

#### バッテリーの使用

#### バッテリーを交換するには:

- 1. リモコンの背面にある小さなタブを内側に押し、バッテリーの蓋を取り外します。
- 2. 古い電池を取り外し、新しい単 4 電池を 2 本挿入します。それぞれが正しい極性(+またはー)方向を向いていることを確 認してください。
- 3. バッテリーの蓋を元の位置に戻します。

重要:バッテリーを使用または交換するときは、次の点に注意してください。

- 単4 電池を2本使用してください。
- 電池を乱暴に取り扱ったり、分解したりしないでください。
- 電池を交換するときは、極性(+と-)を正しい向きにしてください。
- 高温や直射日光の当たる場所に電池を放置しないでください。
- 幼児や子供の手の届かないところに電池を保管してください。万一、バッテリーを飲み込んだ場合は、直ちに医師に相談 してください。
- 漏れた電池はすぐに廃棄してください。電解液が皮膚や衣服を燃やす可能性があるため、取り扱いには十分注意してくだ さい。電解液が皮膚や衣類に触れた場合は、直ちに水道水で洗い流し、医師に相談してく ださい。
- 電池を廃棄する前に、地方自治体の廃棄処分場に記載されている指示に従って、テープなどで絶縁し、火事の発生しな い場所に廃棄してください。単 4 電池を 2 本使用してください。

#### セットアップ

#### 接続

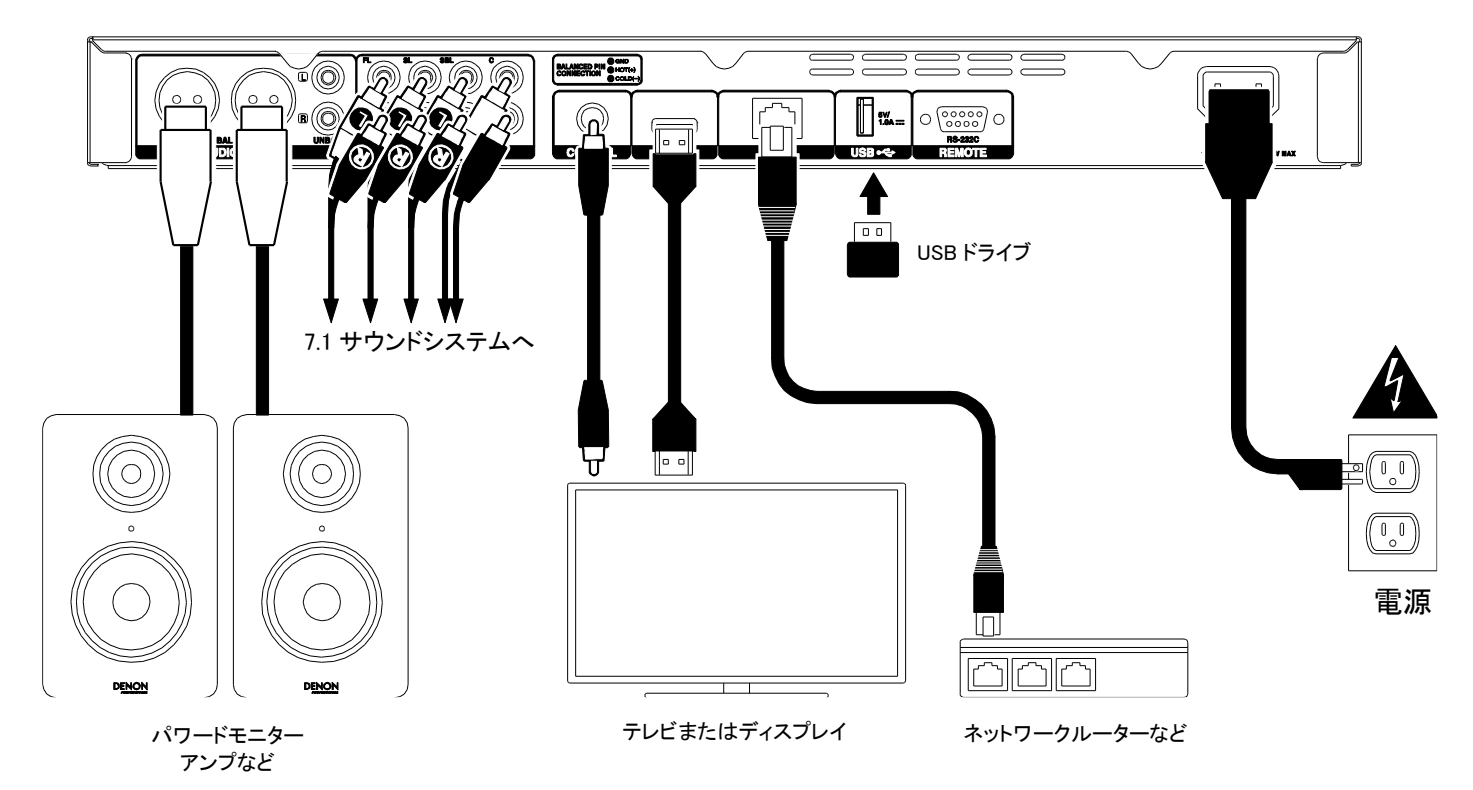

※はじめに > 同梱品にないものは別売です。

重要:ケーブルはすべて正しく接続してください(ステレオケーブルの場合:左は左に、右は右に)。電源ケーブルを 束ねたり、 包んだりしないでください。

これらの手順のすべてが特定のオーディオ/ビデオの設定に適用されるわけではありませんが、少なくとも手順 1 と手順 6 は 行う必要があります。

- 1. 以下のいずれかの方法で、本機を TV モニターまたはディスプレイに接続します。
	- ・ HDMI ケーブルを使用して、HDMI 出力をテレビモニターまたはディスプレイの HDMI 入力に接続します。
	- ・ オーディオのみ:同軸ケーブルを使用して同軸出力を TV モニターの同軸入力に接続します。
- 2. 必要であれば:次のいずれかまたは両方で、本機をサウンドシステムに接続します。
	- ・ XLR ケーブルまたはステレオ RCA ケーブルを使用して、外部レシーバー、アンプ、パワードスピーカーなどのアナロ グ入力にオーディオ出力(バランスまたはアンバランス)を接続します。
	- · RCA ケーブルを使用して 7.1 出力を 7.1 サラウンドサウンドシステムに接続します。
- 3. 必要であれば:再生可能なコンテンツの入った USB ハードドライブを USB ポート(前面パネルまたは背 面パネル)に接続します。
- 4. 必要であれば:9 ピン D-Sub ケーブルを使用して、リモート入力を制御するホストデバイス(通常はコンピュータ)に接続し ます。
- 5. 必要であれば:イーサネットケーブルを使用して、LAN ポートをモデムまたはホストデバイスに接続します。
- 6. すべての接続が完了したら、付属の電源ケーブルを使用して AC 入力をコンセントに接続します。

#### 初期ウィザード(Initial Wizard)

- 1. 本機の電源ボタンを押して電源を入れます。テレビがオンになっていることを確認してください。
- 2. 初期ウィザード(Initial Wizard)画面が表示されます。初期ウィザードの各ページで:
	- 使用可能なオプションを移動するには、リモコンの上下カーソルボタン(▲▼)を使用します。Use the up/down cursor **buttons** ( $\triangle$   $\blacktriangledown$ ) on the remote control to move through the available options.
	- OK を押して選択を確定し、次のページに移動します。
	- 前のページに戻るには、Skip Back (Mad)を押します。
- 3. ページ 1 で、リモコンの OK を押して次の画面に移動します。
- 4. ページ 2 では、ディスプレイで使用する言語を選択します。
- 5. ページ 3 では、現在地の放送規格を選択します。NTSC、PAL、または Multi です。Multi は、テレビが NTSC と PAL の両 方のシステムをサポートしている場合のみ選択してください。
- 6. ページ 4 では、テレビの解像度を選択します。OK を押すと、解像度が一時的に変わるので、Yes または No を選択して、 その解像度を使用するかどうかを決定します。15 秒以内にこれを行わないと、解像度は前の設定に戻ります。
- 7. ページ 5 では、テレビのアスペクト比を選択します。OK を押すと、アスペクト比が変わり、ページ 5 が続行されます。その アスペクト比を使用しない場合は Skip Back (■■)を押して、前のページに戻り、別のアスペクト比を選択します。
- 8. ページ 6 では、OKを押してホーム画面を表示し、本機の使用を開始するか、Skip Back (■■)を押して、前のページに戻 ります。

#### 操作

本体の電源が OFF の場合は、電源ボタンを押してオンにします。

#### はじめに(ホーム画面)

#### 再生するメディアの種類を選択するには:

- 1. リモコンで、Home を押してホーム画面を開きます。
- 2. リモコンの左右カーソルボタン(◆)を押して、オプションを移動します。
	- Blu-ray Disc:Blu-ray または DVD フォーマットのビデオディスクを再生する場合に選択します。
	- Media Center:USB ドライブ(マスストレージクラス)または SD カードのビデオ、オーディオ、画像ファイルを参照する場 合に選択します。
	- Setting:本機の設定メニューを開きます。
- 3. 選択を確定するには、リモコンの OK を押します。

#### ビデオディスクの再生

本機では以下のビデオディスクフォーマットを再生して見ることができます。 対応 Blu-ray ディスクフォーマット BD25, BD50, BD-ROM, BD-R, BD-RE 対応 DVD ディスクフォーマット DVD, DVD+R, DVD-R, DVD+RW, DVD-RW

基本的な操作については、次の<mark>基本機能</mark>の項目を参照してください。 より高度な機能については、後述の<mark>追加機能</mark>の項目を参照してください。

#### 基本機能

重要:本機の上に重いものを置かないでください。 ディスクの再生や本体の破損の原因となります。

#### ディスクを再生するには:

- 1. 本機本体またはリモコンの取り出し(▲)を押して、ディスクトレイを開きます。
- 2. ディスクトレイにディスクを挿入し、再度本機またはリモコンの取り出し(▲) を押して閉じます。ディスク読み込み時、ディス プレイには LoAd が表示され、読み込みが完了したら、bdnU が表示されます。
- 3. 本機は、以前に再生したことがないディスクが挿入された場合には、自動的に再生を開始します。一方、以前に再生した ディスクの場合には、次のいずれかを行うことができます。
	- 最初からディスクを再生するにはリモコンの RETURN キーを押します。
	- 最後に停止した位置からディスクを再生するには、リモコンの OK を押します。

再生を停止するには、本体またはリモコンの停止(■)ボタンを押します。

再生を一時停止するには、本体またはリモコンの一時停止 (II)を押します。 再生を再開するには、本体またはリモコンの一時 停止 (Ⅱ)または再生(▶)を押します。

**巻き戻しと早送り**は、リモコンの Search Back/Forward (▲▲/▶▶)で行います。同じボタンを押すたびにスピードが上がり、5段 階までスピードを上げることができます。その後、通常の再生速度に戻ります。 再生を再開するには、本体またはリモコンの再 生(■)を押します。

次のチャプターにスキップするには、本体またはリモコンの Skip Forward(bal)を押します。チャプターリピートが ON(後述)の 場合には、現在のチャプターの先頭にスキップします。

前のチャプターにスキップするには、本体またはリモコンで Skip Back (Ma) を 2 回押します(ただし、現在の チャプターの最 初の数秒以内を再生中の場合には 1 度だけ押してください)。チャプターリピートがオン(後述)の 場合には、現在のチャプター の最初にスキップします。

チャプターの先頭に戻るには、本体またはリモコンの Skip Back (Mad)を1回押します。ただし、現在の章の最初の数秒以内 を再生中の場合は、前の章にスキップします。

#### 追加機能

ディスクメニューを表示するには、リモコンの DISC MENU を押します。このとき再生が停止されます。

再生を停止せずにタイトルメニューを表示するには、リモコンの TITLE POPUP を押します。

**リピートモードを選択する**には、リモコンの REPEAT を押すか、本体の Shift と Skip Back (■■)を押して、3つのモードを順に 切り替えて選択します。

- OFF:通常の操作です。
- チャプターリピート (CH):現在のチャプターが連続して繰り返されます。 このリピートモードでは、Skip Back/Forward (May)を押すと現在のチャプターの先頭にスキップします。
- タイトルリピート (TT):現在のタイトルが連続して繰り返されます。
- •

 $\mathbf{T} \mathbf{T}_1$ 

#### ビデオの一部をループするには:

- 1. リモコンの A B を押して開始点を設定するか、本体の Shift と Skip Forward (■■) を押します。 A - が画面に表示されます。
- 2. A-Bをもう一度押すか、本体の Shiftと Skip Forward (▶▶)をもう一度押して、終了点を設定します。 A - B が画面に表示され、ループとリピートが繰り返されます。
- 3. ループを停止するには、リモコンの A − B をもう一度押すか、本体の Shift と Skip Forward (▶▶)をもう一度押します。A − B が画面から消え、通常の再生が続行されます。

#### ディスクの特定のチャプターにジャンプするには:

- 1. リモコンの数字ボタン(0~9)で、希望するチャプターの番号を選択します。
- 2. OK を押すか数秒待つと、選択が確定され、目的のチャプターが再生されます。キャンセルするには、CLEAR を押します。

#### ディスクの特定のタイトル、チャプター、または時間にジャンプするには:

- 1. 1. リモコンの GOTO を押します。情報パネルが画面上部に表示されます(タイトル、チャプター、または時間 を選択する 前に操作をキャンセルするには、GOTO をもう一度押すか、情報パネルの青い正方形のカーソルが消えるまで待ってから INFO を押します)。
- 2. 左右カーソルボタン(◆)を使用して、利用可能なフィールドのいずれかを選択します。
	- タイトル:このフィールドの"ロックを解除"するには、OK を押します。上下カーソルボタン(▲▼)または数字ボ タン(0~9)でタイトルの番号を選択し、OK を押すとジャンプします。
	- チャプター:OK を押してこのフィールドの"ロックを解除"します。上下カーソルボタン(▲▼)または数字ボタン (0~9)で希望のチャプターの番号を選択し、OK を押してそのチャプターにジャンプします。

 $\mathbb{G}^{\mathbb{H}}$ 

**ד**ק

- 時間:上下カーソルボタン(▲▼)で、これらの 3 つのフィールドがチャプター(CH)またはタイトル(TT)の経過 時間を表示するかを選択します。その後、OKを押してこれ らの 3 つのフィールドを「ロック解除」します。左右 カーソルボタン(◆)で、時間、分、秒の各フィールドを選択します。上下カーソルボタン(▲▼)または数字ボタ ン(0~9)を 使用して、2 桁の数字として入力します。OK を押すと、チャプター(CH)またはタイトル (TT)の指 定した時間にジャンプします。
- 3. 別の場所に移動するには、手順 1~2 を繰り返します。情報パネルを閉じるには、INFO を押します(パネル が閉じない場 合は、OK を 1 回押してから INFO を押します)。

ブックマークは、本機本体のメモリに保存されているビデオ内の特定の場所を指します。最大 12 個のブックマークを設定する ことができ、それらの場所に直接ジャンプして、後でビデオをスキャンする時間を節約できます。

ブックマークを作成するには、ビデオ再生中に希望の場所でリモコンの MARK を押します。画面には、ブックマークの番号、現 在のタイトル、現在のチャプター、および現在の時間が表示されます。

#### ブックマークにジャンプするには:

- 1. リモコンの MARK を 6 秒間押し続けます。再生が一時停止し、ブックマークが画面に表示されます。
- 2. 左右カーソルボタン(◆)で、ブックマークを移動します。ブックマークを選択すると、現在のタイトル、現在の章、およびそ の上の現在の時刻が表示されます。作成したブックマークは白で、未使用のブック マークはグレーで表示されます。
- 3. OK を押して目的のブックマークにジャンプします。選択したブックマークの場所から再生が再開されま す。操作をキャンセ ルして通常の再生に戻すには、MARK を押します。

#### ブックマークを消去するには:

1. リモコンの MARK を 6 秒間押し続けます。再生が一時停止し、利用可能なブックマークが画面に表示さ れます。

- 2. 最後に作成したブックマークを消去するには、CLEAR を押します。
- 3. MARK を押してブックマークを閉じ、通常の再生に戻ります。

字幕を表示するには、リモコンの SUBTITLE を押します。 現在の字幕言語が画面の右上隅に表示されます。その 後、次の利 用可能な字幕言語が選択されます。字幕を無効にするには、OFF を選択します。

注意:この機能を正しく機能させるには、動画に字幕が準備されている必要があります。

#### オーディオディスクの再生

本機では、以下のオーディオディスクフォーマットを再生および表示できます:

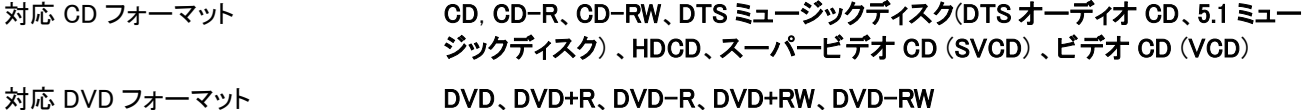

基本的な操作については、次の基本機能の項目を参照してください。 より高度な機能については、後述の追加機能の項目を参照してください。

#### 基本機能

#### CD からオーディオを再生するには:

- 1. 本体またはリモコンの取り出し(▲)を押して、ディスクトレイを開きます。
- 2. オーディオ CD をディスクトレイに挿入し、本体またはリモコンの取り出し(▲) を再度押して閉じます CD は正しくファイナラ イズされている必要があります)。ディスクの読み込み中には LoAd が表示され、CD の読み込みが終わると Cd が表示さ れます。
- 3. CD が自動的に再生されます。

再生を停止するには、本体またはリモコンの停止(■)を押します。

再生を一時停止するには、本体またはリモコンの一時停止(Ⅱ)を押します。再生を再開するには、本体またはリモコンの一時 停止(Ⅱ)または再生(▶)を押します。

**巻き戻しまたは早送りする**には、リモコンの Search Back/Forward (▲▲/▶▶)を押します。同じボタンを押すたびに速度が上が り、通常の再生速度に戻る前に 5 段階までスピードをあげることができます。再生を再開するに は、本体またはリモコンの再 生(■)を押します。

次のトラックにスキップするには、本体またはリモコンの Skip Forward (bb)を押します。

前のトラックにスキップするには、本体またはリモコンで Skip Back (■■)を 2 回押します(ただし、現在のトラックの最初の数秒 以内を再生中の場合は、1 度だけ押してください)。

トラックの先頭に戻るには、本体またはリモコンの Skip Back (Ma) を1回押します。現在のトラックの最初の数秒以内を再生 中の場合、これを行うと前のトラックにスキップされます。

#### 追加機能

リピートモードを選択するには、リモコンの REPEAT を押すか、本体の Shift と Skip Back (■■)を押します(3つのリピートモー ドが順に切り替わります)。

- OFF:通常の動作です。
- Repeat Track:現在のトラックが連続して繰り返されます。このリピートモードでは、 Skip Back/Forward ( $\blacksquare$ </bed>  $\blacktriangleright$  ) を押すと、現在のチャプターの先頭にスキップします。

• Repeat All:現在のタイトルが継続的に繰り返されます。

再生モードを選択するには、リモコンの RANDOM を押します。3 つのモードを順に選択できます。

- Shuffle:CD のトラックはリピート再生されず、ランダムな順番で再生されます。CD のすべてのトラックが再生されると、リピ ートモードが選択されていない限り、再生は停止します。
- Random:CD のトラックがランダムな順序で再生され、また再生は無期限に続きます。また、トラックは複数回再生すること もできます。
- OFF:通常の動作です。

#### トラックのセクションをループするには:

- 1. リモコンの A B を押して希望の開始点を設定するか、本体の Shift と Skip Forward (▶▶)を押します。 A-が画面に表示 されます。
- 2. リモコンの A B をもう一度押して終了点を設定するか、本体の Shift と Skip Forward (▶▶)をもう一度押してください。A - B が画面に表示され、ループが始まり、繰り返されます。
- 3. ループを停止するには、リモコンの A B をもう一度押すか、本体の Shiftと Skip Forward (▶▶)をもう一度押します。A -B が画面から消え、通常の再生が続行されます。

#### ディスクの特定のトラックにジャンプするには:

- 1. リモコンの数字ボタン(0~9)を使って、トラックの番号を選択します。
- 2. 選択を確定するには、OK を押すか、数秒待ちます。すると、目的のトラックが再生されます。キャンセルするには、CLEAR を押します。

#### ディスクの特定のトラックまたは時間にジャンプするには:

- 1. リモコンの GOTO を押します。情報パネルが画面上部に表示されます(トラックまたは時間を選択する 前に操作をキャン セルするには、GOTO をもう一度押すか、情報パネルの青い正方形のカーソルが消え るまで待ってから、INFO を押しま す)。
- 2. 左右のカーソルボタン(◆)を使用して、使用可能なフィールドのいずれかを選択します。
	- Track:OK を押してこのフィールドの"ロックを解除"します。上下カーソルボタン(▲▼)または数字ボタン(0 ~9)を使用して目的のトラックの番号を選択し、OK を押すとジャンプします。.
	- Time:上下カーソルボタン(▲▼)を使用して、これらの 3 つのフィールドがトラックまたはディスクの経過時 間を表示するかどうかを選択します。その後、OK を押して これらの 3 つのフィールドを「ロック解除」します。 左右のカーソルボタン(◆)を使用 して、時間、分、秒の各フィールドを選択します。上下カーソルボタン (▲▼)または数字ボタン(0~9)を使用して、それぞれ 2 桁の数字を入力します。 OK を押すと、 トラックまた はディスクのその時間にジャンプします。

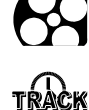

**bisc** 

3. 別の場所にジャンプするには、手順 1~2 を繰り返します。情報パネルを閉じるには、INFO を押します。

#### プログラム(特定の順序で再生するトラックリスト)を作成するには:

1. リモコンの PROG を押します。プログラムページが画面に表示されます。

Program ページでは、メディアの種類と合計トラック数(Track Total)が、Program の 15 の利用可能なスロットの上に表示 されます。

- 2. Program ページで以下のいずれかの操作を行います。
	- 本体またはリモコンの再生(▶)を押すと、プログラムの再生が開始されます。
	- リモコンの RETURN キーを押すと、いつでもプログラムページを終了できます。これにより、プロ グラムのすべてのス ロットがクリアされます。
	- リモコンの OK を押すと、プログラムの現在のスロット(黄色で示されている)がロック解除されます。 上下カーソルボタン(▲▼)または数字ボタン(0~9)を使用して目的のトラックを入力し、OK を押して選択を確定しま す。
	- プログラムの現在のスロット(黄色で示されている)にトラック番号が含まれている場合は、リモコンの CLEAR を押して そのスロットをクリアします。

Program ページが表示されているときは、上記以外のボタン(本体またはリモコン)は使用できません。

#### ファイルの再生 (ビデオ、オーディオ、または写真)

本機では、USB ドライブ(マスストレージクラス)上の次のファイル形式を再生することができます:

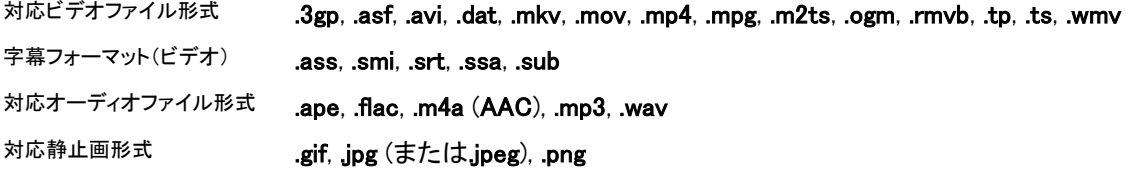

重要:USB ドライブまたは SD カードは、FAT16、FAT32、NTFS ファイルシステムを使用する必要があります。

基本的な操作については、次の基本機能の項目を参照してください。

より高度な機能については、後述の<mark>追加機能</mark>の項目を参照してください。

#### 基本機能

#### USB ドライブ/SD カード

#### ファイルをブラウズしてファイルを再生するには:

- 1. USB ドライブを前面パネルまたは背面パネルの USB ポートに(SD カードの場合は SD カードをフロントパネルの SD カード スロットに)挿入します。本機が USB ドライブを認識すると、ディスプレイに USb In(SD カードの場合は CARD IN)が表示さ れます。
- 2. リモコンの HOME を押してホーム画面を表示します。
- 3. **左右カーソルボタン(+**)を押して Media Center を選択し、OKを押します。Media Center が 画面に表示されます。
- 4. Media Center で次のいずれかの操作を行います。
	- 上下カーソルボタン(▲▼)で、リスト内の前/次の項目に移動します。
	- 選択したフォルダに入るには、OK または再生 (▶)を押します。
	- 左のカーソルボタン(◀)または RETURN を押して、次に高いフォルダ(現在のフォルダの 1 つ上の階層)に戻ります。 または、上カーソルボタン(▲)を使用して、リストの一番上にある(.. at thePress thetop of the list)と書かれたフォル ダーに移動し、OK または再生(▶)を押します。
	- 選択したファイルを再生するには、OK または再生 (▶)を押します。以前にファイルを再生し、終了前に停止した場合、 その時点からファイルが再生が開始されます。
	- TITLE POPUP を押すと、プレイリストの作成に関するオプションが表示されます。これについては、以下の追加機能 の項目を参照してください。
	- HOME を押してホーム画面に戻ります。

Media Center を使用している間は、上記以外のボタン(本体またはリモコン)を使用することはできません。

再生を停止するには、本体またはリモコンの停止(■)を押します。

再生を一時停止するには、本機またはリモコンの一時停止(II)を押します。再生を再開するには、本機またはリモコンの一時 停止 (Ⅱ) または再生 (▶)を押します。

写真を見ながら、これらのボタンを使ってスライドショーの再生を一時停止または再開できます。

巻き戻しまたは早送りを行うには、リモコンの Search Back/Forward (▲▲/▶▶)を押します。

同じボタンを押すたびに、スピードが上がります。通常の再生速度に戻る前に 5 段階までスピードを上げることができます。再 生を再開するには、本体またはリモコンの再生(▶)を押します。

画像を表示しているときに、これらのボタンを使ってスライドショーの速度を変更できます(低速、中速、高速)。

次のファイルにスキップするには、本体またはリモコンの Skip Forward (
bb)を押します。

前のファイルにスキップするには、本体またはリモコンで Skip Back (■■)を 2 回押します(ただし、現在のファイルの最初の数 秒以内を再生中の場合は、1 度だけ押してください)。

写真を表示している場合、このボタンは 1 回のみ押します。

ファイルの先頭に戻るには、本体またはリモコンの Skip Back (■■) を 1 回押します。現在のファイルの最初の数秒以内を再生 中の場合、これを行うと前のトラックにスキップされます。

写真を表示しているときにこのボタンを押すと、前のファイルにスキップします。

オーディオファイルを再生すると、ファイル名、タイプ(ファイル形式)、合計時間、タイトル、アーティスト、アルバム、ジャンルの 情報が画面に表示されます。最後の 4 つの項目は、通常、ID3 タグとして含まれていますが、必ずしもすべてのオーディオファ イルに存在するとは限りません。ファイルに ID3 タグがない場合、フィールドは空白になります。

写真を表示している場合には、以下の操作を行う事ができます。

- 上カーソルボタン(▲)を押すと、画像を上下に反転(ミラー)します。
- 下カーソルボタン(▼)を押すと、画像が左右反転(反転)します。
- 左カーソルボタン(◀)を押すと、画像を反時計回りに 90°回転します。
- 右カーソルボタン(▶)を押すと、画像を時計回りに 90°回転します。

#### 追加機能

プレイリストは、あらかじめ決められた順序で再生するオーディオ、写真、またはビデオファイルのカスタマイズ されたセットで す。プレイリストを使用して、選択した順序でメディアを再生できます。

重要:プレイリストには、写真ファイル、オーディオファイル、またはビデオファイルのみを含めることができます。また、メディア が異なるプレイリストは作成できません(例:写真とビデオファイルを含むプレイリスト)。

#### ファイルのプレイリストを作成するには:

- 1. Media Center でファイルを参照しながら、プレイリストに追加するファイルを選択し、右カーソルボタン(▶)を押します。ファ イルの横にチェックマークが表示されます。同じフォルダにあるプレイリストに追加する他のファイルについても、この手順 を繰り返します(フォルダから抜けると、すべてのチェックマークが消去されます)。 現在のフォルダ内のすべてのファイルを選択するには、TITLE POPUP を押し、Select All を選択した 後、OK を押します。 すべてのファイルの横にチェックマークが表示されます。 現在のフォルダ内のすべてのファイルの選択を解除するには、TITLE POPUP を押し、Clear All を選択した後、OK を押し ます。ファイルの横にあるチェックマークはすべて消去されます。または、フォルダから抜けます。
- 2. 少なくとも 1 つのファイルが選択されている場合(チェックマークが付いている場合)、TITLE POPUP を押し、次に OK を押 して Add to Playlist を選択します。そのフォルダ内の選択したファイルがプレイ リストの末尾に追加され、チェックマークが 消えます。

#### プレイリストを再生するには:

- 1. Media Center の最上位フォルダに移動します。
- 2. プレイリストフォルダを選択し、OK を押します。
- 3. 目的のファイルタイプのフォルダ(写真、音楽、ビデオ)を選択します。
- 4. 再生を開始するファイルを選択し、本体またはリモコンの再生 (▶)を押すか、 リモコンの OK を押します。 プレイリストの再生が開始されます。

#### プレイリストからファイルを削除するには:

- 1. Media Center の最上位フォルダに移動します。
- 2. プレイリストフォルダを選択し、OK を押します。
- 3. 目的のファイルタイプのフォルダ(写真、音楽、ビデオ)を選択します。
- 4. プレイリストから削除するファイルを選択し、右カーソルボタン(▶)を押します。ファイルの横にチェック マークが表示されま す。同じフォルダにあるプレイリストから削除する他のファイルについても、これを繰り返します(フォルダの階層を抜けると、 すべてのチェックマークが消去されます)。

現在のフォルダ内のすべてのファイルを選択するには、TITLE POPUP を押して Select All を選択し、OK を押します。すべ てのファイルの横にチェックマークが表示されます。

現在のフォルダ内のすべてのファイルの選択を解除するには、TITLE POPUP を押し、Clear All を選択し、OK を押します。 ファイルの横にあるチェックマークはすべて消去されます。または、フォルダの階層を抜けます。

5. 少なくとも 1 つのファイルが選択されている場合(チェックマークが付いている場合)、TITLE POPUP を押してから、OK を 押して Remove from Playlist を選択します。そのフォルダ内の選択したファイルがプレイリストから削除されます(この操作 によって USB ドライブからファイルが消去されることはありません。ファイルは元のフォルダに残ります)。

ブックマークは、本体のメモリに保存されているビデオ内の特定の場所です。最大 12 個のブックマークを設定 し、それらの場 所に直接ジャンプして、後でビデオをスキャンする時間を節約できます。

ブックマークを作成するには、ビデオ再生中に希望の場所でリモコンの MARK を押します。画面にブックマーク の番号、現在 のタイトル、現在のチャプター、および現在の時間が表示されます。

#### ブックマークにジャンプするには:

- 1. リモコンの MARK を 6 秒間押し続けます。再生が一時停止し、利用可能なブックマークが画面に表示されます。
- 2. 左右カーソルボタン(◆)を使用して、ブックマークを移動します。ブックマークを選択すると、現在の タイトル、現在の章、 およびその上の現在の時刻が表示されます。使用可能なブックマークは白で、未使 用のブックマークはグレーで表示され ます。
- 3. OK を押して目的のブックマークにジャンプします。そのブックマークの場所から再生が再開されます。操 作をキャンセルし て通常の再生に戻すには、MARK を押します。

#### ブックマークを消去するには:

- 1. リモコンの MARK を 6 秒間押し続けます。再生が一時停止し、利用可能なブックマークが画面に表示されます。
- 2. 最後に作成したブックマークを消去するには、CLEAR を押します。
- 3. MARK を押してブックマークを閉じ、通常の再生に戻ります。

#### サウンドの調整

重要:Vol -/+と MUTE ボタンが機能しない場合、Output Volume を Fixed ではなく Variable に設定してください(設定の調整 >設定 > オーディオ設定の項目を参照してください)

音量を調節するには、リモコンの Vol ー/+ボタンを使用します。または、テレビ、リモコン、オーディオレシー バー、アンプなど の音量調整コントロールを使用します。

重要:これらのボタンは、オーディオ出力と 7.1 出力の出力レベルのみを制御します。これらの出力を使用していない場合は、 テレビ、リモコン、オーディオレシーバー、アンプなどのボリュームコントロールを使用してください。

#### 音声をミュート/ミュート解除するには、リモコンの MUTE (呟)を押します。

重要:このボタンは、オーディオ出力と 7.1 出力のみをミュート/ミュート解除します。これらの出力を使用しない場合は、テレビ のリモコン、オーディオレシーバーまたはアンプなどのミュートボタンを使用してください。

オーディオ設定を変更するには、リモコンの AUDIO を押します。現在のオーディオ設定が画面の左上隅に表示 されます。そ の後、AUDIO ボタンを押すたびに、次の使用可能な設定が選択されます。使用可能な設定は、ビデ オのサポートされている オーディオ設定によって異なります。たとえば、ビデオファイルではステレオ、モノ、左または右を選択でき、Blu-ray ディスクで は DTS-HD MA(マスターオーディオ)または Dolby Digital をさまざまな言語で選択できます。この機能はビデオ再生中のみ利 用できます。

または、Options メニューのオーディオ設定を変更します。これを行う方法については、<mark>設定の調整 > オプション</mark>の項目を参照 してください。

ピクチャー・イン・ピクチャー機能で使用するオーディオの言語を選択するには、リモコンの 2nd AUDIO を押し ます(ピクチャ ー・イン・ピクチャー機能を使用すると、再生中に通常画面の小さな画面で追加のコンテンツを表示できます。この機能は、対 応するディスクでのみ使用できます)。

または、Options メニューでこの機能を有効/無効にします。これを行う方法については、設定の調整 > オプション > BBMV オ プションの項目を参照してください。

#### 画像の調整

画像の解像度を変更するには、リモコンの HDMI を押します。ボタンを押すたびに次の使用可能な解像度が選択されます (480i/576i、480p/576p、720p、1080i、1080p)。

または、Setting メニューで解像度を変更します。これを行う方法については、<mark>設定を調整する</mark>の項目を参照してください。

ピクチャー・イン・ピクチャー機能の ON/OFF を切り替えるには、リモコンの PIP を押します。この機能を使用すると、再生中に 通常画面の小さな画面で追加のコンテンツを表示できます。この機能は、それに対応するディスクでのみ使用できます。

または、Options メニューでこの機能の ON/OFF を切り替えます。これを行う方法については、設定の調整 > オプションの項 目を参照してください。

ヒント:PIP Mark 機能を有効または無効にして、ピクチャー・イン・ピクチャー機能を使用して表示できるセカ ンダリビデオがあ ることを示すことができます。これを行う方法については、設定の調整 > 設定 > 再生設定の項目を参照してください。

ズーム距離を変更するには、ZOOM を押します。使用可能なズーム倍率は、2x、3x、4x、1/2、1/3、1/4 倍で す。画面にズー ム距離が表示されていないときは、通常のズーム倍率になります。

カメラの角度を変更するには、リモコンの ANGLE を押して、目的の角度を選択します。この機能は、特定の DVD または Bluray ディスクでのみ使用できます。

または、Options メニューでこの機能を有効/無効にします。これを行う方法については、<mark>設定の調整 > オプション</mark>の項目を参 照してください。

#### その他の機能

#### ロック

ロック機能は、本機フロントパネル上のボタンのほぼすべてを無効にします。これにより、誤った再生の変更を防ぐ ことができます。

ロック機能の ON/OFF を切り替えるには、Shift キーを押したまま、本体の前面パネルで STOP を押します。ロックを 有効にすると、ディスプレイの右側にあるロックランプが点灯します。

Lock が有効になっている間も、次の操作を実行できます。

- 前面パネルのロック機能を無効にする。
- 前面パネルの電源ボタンを使用して本機の電源をオフにします。
- リモコンの任意の機能を使用します(IR ロック機能が有効になっていない場合)

#### IR ロック

IR ロック機能は(本体の前面パネルの赤外線センサーを無効にすることによって)リモートコントロールを OFF にし ます。これにより、誤った再生の変更を防ぐことができます。

IR ロック機能の ON/OFF を切り替えるには、Shift を押したまま、本体の前面パネルで PAUSE を押します。IR ロッ クを ON にすると、ディスプレイの右側にある IR ロックランプが点灯します。

IR ロックが有効になっている間も(ロック機能が ON になっていない限り)前面パネル上の機能は引き続き使用でき ます。

#### OSD を非表示にする(Hide OSD 機能)

Hide OSD 機能は、ホーム画面(ブルーレイディスク、メディアセンター、および Setting)に通常表示されるオプション を隠し、起動プロセスを簡素化します。DVD/CD Auto Play が ON に設定されていると、ディスクを挿入するだけで すぐに再生が開始されます。ディスクを再生するたびにホーム画面にアクセスする必要はありません(設定の調整 > 設定 >再生設定をご参照ください)。

Hide OSD 機能の ON/OFF を切り替えるには、Shift を押したまま、本体の前面パネルで PLAY を押します。Hide OSD を 有効にすると、ディスプレイの右側にある Hide OSD ライトが点灯します。

#### 設定を調整する

#### 設定

Setting メニューでは、本機の全体の操作に関する設定を変更できます。再生(下記<mark>再生設定</mark>を参照)、ビデオ(下記**ビデオ設** 定を参照)、サウンド(下記オーディオ設定を参照)、ネットワーク接続(下記のネットワーク設定を参照)、または本機自体(下 記デバイス設定を参照)を設定することができます。

Setting メニューに入るには、次のいずれかの操作を行います。

- ホーム画面でリモコンの**左右カーソルボタン(◆)**を押して Setting を選択し、OK を押します。
- リモコンの SETUP を押します(ディスクがビデオを再生している間は無効です)。

Setting メニューで、リモコンを使用して次のいずれかの操作を行います:

- 右カーソルボタン(◀▶)を使用して、ウィンドウ上部の 5 つのアイコンのいずれかを選択します。再生設定、ビデオ設定、 オーディオ設定、ネットワーク設定、またはデバイス設定の各アイコンを選択すると、その下のウィンドウに関連するメ ニューと設定が表示されます。OK または**下カーソルボタン(▼**)を押して、これらの設定を表示および編集します。
- リストを移動するには、上下カーソルボタン(▲▼)を使用します。現在の項目は青で囲まれています。
- 項目の右側に矢印(▶)がある場合は、OK または右カーソルボタン(▶)を押して、追加オプションを含むサブメニューを 開くことができます。
- ■項目の左側に矢印(◀)がある場合は、**左カーソルボタン**(◀)を押すと、一番上のメニューに戻ることができます。
- サブメニューでは、現在選択されているオプションの隣に円が表示されます。上下カーソルボタン(▲▼)を使用して別 のオプションを選択することができます。OK を押して選択を確定するか、左のカーソルボタン(◀)を押して何も変更す ることなく一番高い次のメニューに戻ります。

#### 再生設定

- パワーオンモード
	- DVD/CD Auto Play: ON に設定すると、ディスクを挿入すると自動的に再生が開始され ます。 OFF に設定すると、ディ スクを挿入した後、手動で再生を開始する必要があります。
	- o Repeat Mode :Repeat Mode の種類と ON/OFF を切り替えます。ON に設定すると、DVD もしくは CD のタイトルが連 続して再生されます。 Chapter Repeat、Title Repeat から選択可能です。
- 設定
	- PIP Mark:ON に設定すると、ピクチャー・イン・ピクチャー機能を使用して表示できるセカンダリビデオがあることを示 すマークが画面に表示されます。OFF に設定すると、これらのマークは無効になります(ピクチャー・イン・ピクチャー機 能は引き続き使用できます)。
	- o Auto Resume:ON に設定すると、本機はディスクの再生を停止した場所を「記憶」します。そのディスクの再生を再開 すると、その時点またはディスクの先頭から開始することができます。本機は最大 5 枚のディスクに対してこれを行う ことができ、新しいディスクを覚える必要がある場合は最も古いディスクの内容と交換します。OFF に設定すると、この 機能は無効になります。

#### • 言語

- o OSD:本機のメニュー、画面、ウィンドウなどに表示されるテキストの言語。
- o Menu:ディスクメニューに表示されるテキストの言語。この機能が正しく動作するには、 ディスクが選択された言語を 表示できる必要があります。The language of the text shown in disc menus. The disc must be able to display the selected language for this feature to work properly.
- Audio:ディスク上のオーディオの言語。この機能が正しく動作するには、ディスクが選択された言語のオーディオを再 生できる必要があります。
- o Subtitle:ビデオ再生中に表示される字幕の言語。この機能を使用するには選択した言語の字幕が必要です。
- セキュリティ
	- Change Password:ペアレンタル・コントロール・パスワードを変更する場合に選択し ます。パスワードは4桁でなけれ ばなりません。番号を入力するには、数字ボタン(0~9)を使用します(現在のパスワードを最初に入力する必要があ ります。正しく入力するためには、 新しいパスワードを 2 回入力する必要があります)。
	- Parental Control:視聴可能な最大評価を、G、PG、PG-13、R、NC-17 または Adult の中から選択します。OFF に設定 されている場合(またはディスクまたはビデオファイルにレーティング情報が含まれていない場合)、コンテンツは制限 されません。
	- o Country Code:国を選択するときに使用します。

#### ビデオ設定

- 出力設定
	- Video Adjust:More...を選択し、OKを押すと、明るさ、コントラスト、色相、および彩度を表示します。左右カーソルボタ  $\mathcal{D}(\blacklozenge)$ でそれぞれを調整できます。 Return を押すと前の画面 に戻ります。
	- 3D Output:Auto に設定すると、ビデオが 3D ビデオ出力を使用する場合、本機は 3D ビデオ出力を自動的に表示しま す。OFF に設定すると、3D ビデオ出力は使用されません。
	- o TV Aspect Ratio:アスペクト比を 16:9 Full、16:9 Normal、4:3 Pan & Scan、または 4:3 Letterbox から選択します。
	- TV System:現在地の放送規格を NTSC、PAL、または Multi から選択します。デフォルトでは、お住まいの地域に適 合した正しいフォーマットに設定されているはずです。テレビが NTSC と PAL の両方のシステムをサポートしている場 合は、Multi を選択します。
	- o Resolution:画像の解像度を Auto(本機は自動的に最適な解像度を検出します)480i/576i、480p/576p、720p、1080i、 または 1080p の中から選択します。
	- 1080p24 Conversion:ON に設定すると、24Hz で再生する 1080p の Blu-ray ビデオ を 60Hz (NTSC 規格の場合)また は 50Hz(PAL 規格の場合)のフレームレートに変換 します。OFF に設定した場合には、本機は常に 24 Hz で 1080p 24 Hz のブルーレイビデオ を再生します。これが正しく動作するには、お使いのテレビが 1080p 24 Hz の Blu-ray ビデ オに対応している必要があります。

重要:このオプションは、1080p 解像度の HDMI 出力にのみ適用されます。

- HDMI Color Space:HDMI 出力の色空間を選択します。RGB PC Level(ほとんどのコンピューターディスプレイの標 準)、YCbCr(4:4:4 色空間)、YCbCr 4:2:2(ビデオディスクの元の色空間に最も近い近似値)、または RGB Video Level (ほとんどのビデオディスプレイの標準)の中から選択します。
- HDMI Deep Color: HDMI 出力のディープカラーモードを、30 bits、36 bits、48bits、または OFF(24 bits)の中から選択 します。各設定は、HDMI v1.3 ピクチャーが使用するビット深度の合計を示しています。より高いビット深度を使用する と、グラデーションと色の遷移が改善されます。この機能が正しく動作するには、お使いのテレビが HDMI v1.3 に対応 している必要があります。

#### • クローズキャプション

- CC Attribute:Auto に設定されている場合、クローズドキャプション機能はデフォルトのフォント、サイズ、色、不透明度 などを使用します。Custom に設定すると、これらの属性を好みに合わせて選択できます(後述)。
- Font Color:テキストの色を、Default、Whi te、Black、Red、Green、Blue、Yellow、Magenta または Cyan の中から選択 します。
- Font Size:テキストのサイズを、Default、Standard、Small または Large の中から選択します。
- o Font Style:テキストスタイルを、Default、Monospaced with serifs、Propor tionally spaced with serifs、Monospaced without serifs または Proportionally spaced without serifs の中から選択します。
- o Font Opacity:テキストの不透明度を、Solid(不透明)、Translucent(半透明)、または Transparent(透明)の中から選 択します。

- Font Edge:テキストの文字を囲むエッジのスタイルを選択します。Default(デフォルト)、None(無し)、Raised(盛り上が った)、Depressed(凹んだ)、Uniform(均一)、Left drop shadow(左ドロップシャドウ)または、 Right drop shadow(右ド ロップシャドウ)の中から選択できます。
- o Font Edge Color:テキストの文字周りのエッジ色を Default、White、Black、Red、Green、Blue、Yellow、Magenta また は Cyan の中から選択します。
- o BG Color:背景の色を Default、White、Black、Red、Green、Blue、Yellow、Magenta または Cyan の中から選択します。
- BG Opacity:背景の不透明度を、Solid(不透明)、Translucent(半透明)、または Transparent(透明)の中から選択し ます。
- o Window Color:テキストの周囲のウィンドウの色を Default、White、Black、Red、Green、Blue、Yellow、Magenta または Cyan の中から選択します。
- o Window Opacity:テキストの周囲のウィンドウの不透明度を Solid(不透明)、Translucent(半透明)、または Transparent(透明)の中から選択します。

## オーディオ設定

- 機能
	- o Secondary Audio Mark:ON に設定すると、ピクチャー・イン・ピクチャー機能を使用して表示できるセカンダリビデオが あることを示すマークが画面に表示されます。OFF に設定すると、これらのマークは無効になります(この機能は、対 応するディスクでのみ使用できます)。
- フォーマット
	- HDMI Audio: Select Audio:HDMI 出力から送信されるオーディオのフォーマットを選択します。 Stereo、PCM(HDMI 出力が、高度なエンコード無しに、テレビやレシーバーに直接接続されている場合に推奨)、 Bitstream(DTS-HD Master Audio や Dolby TrueHD などの高度なエンコーディングに対応したオーディオ/ビデオレシ ーバーを使用時に推奨)。
	- Coaxial/Optical Output:同軸出力から送信されるオーディオのフォーマットを選択します。48K(ほとんどのオーディオ 機器で対応)、96K(より広い周波数レスポンスで、高いサンプリングレート)、192K(最も広い周波数レスポンスで最高 のサンプリングレート)、または Bitstream(DTS や Dolby Digital などの高度なエンコーディングをサポートするオーデ ィオ/ビデオレシーバーまたはプロセッサーを使用する場合に推奨)。
- サウンドコントロール
	- Crossover: Crossover: サウンドシステムのクロスオーバー周波数を選択します。OFF、40Hz、60Hz、80Hz、90Hz、 100Hz、110Hz、120Hz、150Hz、175Hz、200Hz、または 250Hz の中から選択できます。この設定より低い周波数のオ ーディオコンテンツはサブウーファーに送信されます(サブウーファーを使用する場合)。
	- Dynamic Range:ON に設定すると、本機はオーディオの高音量と低音量を滑らかにするために一定量の圧縮を適用 します。 OFF に設定すると、圧縮を使用しません。 Auto に設定すると、再生中の Blu-ray ディスクで指定された圧縮 が使用されます(他のディスクの場合、圧縮は適用されません)

重要:このオプションはオーディオ出力と 7.1 出力に適用されます。また、Format > HDMI Audio 設定が PCM の場合 は、HDMI 出力にも適用されます。

- スピーカー設定
	- o Configuration:サウンドシステムのチャンネル設定を 2.x、3.x、4.x、5.x または 7.x の中から選択します。
	- Test Tone:サウンドシステムのスピーカーからテストトーンを再生する場合に選択します。左右カーソルボタン(◆)を 使って、ダイアグラムからスピーカーを選択します。
- 出力制御
	- Output Volume:Variable に設定すると、リモコンの Vol ー/ナボタンを使って、オーディオ出力と 7.1 出力の音量を調 整できます。Fixed に設定すると、リモコンの Vol ー/十ボタンは無効になり、音量は最大音量に設定されます(後述)。
	- Maximum Volume:オーディオ出力と 7.1 出力の可能な最高音量レベルを-10dB、-6dB、0dB、+6dB、または+10dB か ら選択します。音量を大きくすると歪み(クリッピング)が発生し、アンプやスピーカーが損傷する恐れがあります。出力 ボリューム(上記参照)が Fixed に設定されている場合、オーディオ出力と 7.1 出力はこの音量でオーディオを再生し ます。

#### ネットワーク設定

• 機能

- BD-Live Network Access:インターネット上の BD-Live コンテンツへのアクセスレベルを、Permitted(すべてのコンテ ンツにアクセスできます)、Partial Permitted(特定のコンテンツのみにアクセスできます)、Prohibited(BD-Live コンテ ンツはブロック)から選択します。この機能が正しく動作するためには、本機を LAN ポート経由でインターネットに接続 する必要があります。
- BD-Live:BD-Live コンテンツにアクセスする際、本機がファイルをダウンロードする場所を管理します。OKを押して、 各オプションを設定するウィンドウを開きます。
	- BUDA Setup:このウィンドウには、選択したドライブの空き容量が表示されます(後述)。OK を押してドライブをフ ォーマットします(ドライブすべてのコンテンツが消去されます)
	- Please select the BUDA mode:ダウンロードした BD-Live ファイルを保存するライブを、External(本機の USB ポ ートに接続された USB ドライブ)または On board(本機の内部メモリ)から選択します。一部のコンテンツを適切に ダウンロードするには、ドライブに一定量の空き領域が必要です(上記参照)。 重要:USB ドライブには NTFS ファイルシステムを使用しないでください。
- 設定
	- Interface:SelectInterface:本機がインターネットにアクセスする方法を、Ethernet(LAN ポートをイーサネット回線に接 続する必要があります)または Wireless(本機はワイヤレスルーターに接続します)から選択します。この設定を変更 すると、続行するかどうか尋ねられ、現在の接続が切断されます。Wireless を選択する場合は、Scan(使用可能なネッ トワークを表示)、Manual (ネットワークサービスセット ID [SSID]を手動で入力)、または Auto(Wi-Fi Protected Setup [WPS])から、ネットワークの接続方法を選択します。ネットワークに接続する方法で Auto を選択した場合は、PBC (Next を選択したら、ルーターの WPS /リセットボタンを 120 秒以内に押してください)、または PIN(画面に表示されて いる PIN をワイヤレスルーターまたはアクセスポイントのソフトウェアコントロールパネルに入力します)から選択しま す。
	- Information:このオプションは、インターネット接続に関する情報(インターフェイス、アドレスタイプ、IP アドレス、サブ ネットマスク、デフォルトゲートウェイ、DNS1、および DNS2)を表示するウィンドウを開きます。(DHCP が OFF に設定 されている場合は、リモコンでこの情報を手動で入力することができます。下記を参照してください)Return キーを押す と、前のメニューに戻ります。
	- o Connection Test:本機のインターネットへの接続を確認するには、このオプションを選択します。
	- o DHCP:ON に設定すると、本機は DHCP(Dynamic Host Con\_gurat ion Protocol)を介して IP アドレス情報を取得しま す。OFF に設定すると、IP アドレス、サブネットマスク、デフォルトゲートウェイ、DNS1、および DNS2 を手動で入力す る必要があります。
		- 左右カーソルボタン(◆)を使って四角間を移動します。
		- 番号ボタン(0~9)を使用して、各スクエアの番号を選択します。
		- 下カーソルボタン(▼)を押して番号を削除します。
		- OK を押してアドレス全体を確定します。
		- Return を押して、取り消しを行い、前のメニューに戻ります。
	- Wireless Setting:ワイヤレスネットワークへの接続方法を、Scan(使用可能なネットワークを表示)、Manual(ネットワー クサービスセット ID [SSID]を手動で入力)、または Auto(使用可能なネットワークに自動的に接続)から選択します。 なお、Interface 設定( 上記を参照)は Wireless に設定する必要があります。ネットワークに接続する方法で Auto を選 択した場合は、PBC(Next を選択したら、ルーターの WPS/リセットボタンを 120 秒以内に押してください)、または PIN (画面に表示されている PIN をワイヤレスルーターまたはアクセスポイントのソフトウェアコントロールパネルに入力し ます)から選択します。
	- o Proxy Setting:Disable に設定すると、本機はプロキシサーバーを使用しません。Enable に設定すると、本機は、プロ キシホストとプロキシポートウィンドウの情報を利用し、プロキシサーバーを使用します。
		- Proxy Host:カーソルボタン(◆▲▼)を使用して、ウィンドウ内のボタン間を移動します。OKを押してそのボ タンを押します。 Return を押して前のメニューに戻ります。
		- Proxy Port:数字ボタン(0~9)を使用して、各スクエアの番号を選択します。

Return を押して前のメニューに戻ります。

## デバイスの設定

- ファームウェア
	- Version:DN-500BDMKII本体の現在のファームウェアバージョンです。
	- o Upgrade:Upgrade:ファームウェアをアップグレードするときに、本機がファームウェアファイルに

アクセスする方法を、Disc、USB Storage、または Network から選択します。ファームウェアアップデートファイルに添 付された指示に従ってください。

• 設定

- Remote Control Code:他の Denon Professional 製品を使用している場合、それらが意図せず本機のリモコンに応答 する場合があります。このような場合には、通信を別々に保つために、リモコンのバッテリーカバーを開け、Remote Control Code 選択スイッチで別のリモコンコード(Code 1、Code 2 または Code 3)を選択します。
- o HDMI CEC:ON に設定すると、本機のリモコンは、HDMI 出力に接続されたテレビ(HDMI CEC 対応のテレビが必要)と 本機にコマンドを送信できます。OFF に設定すると、本機のリモコンは本機にのみコマンドを送信します。
- Setup Management:本機のすべての設定を接続された USB ドライブに.bin ファイルとして保存するには、Export を選 択します。Import を選択すると、以前に保存した本機の.bin ファイルを、接続された USB ドライブからインポートできま す。
- Reset Factory Defaults:OK を選択すると、本機の現在の設定がすべて消去され、工場出荷時の設定に戻ります(フ ァクトリーリセット)。ファクトリーリセットを行わない場合は Cancel を押します。OK を選択しファクトリーリセットを行うと、 (本機を初めてセットアップしたときと同様に)初期ウィザード画面が表示されます。
- o Serial Bit Rate:9600、38400、または 115200 からシリアルビットレートを選択します。

#### オプション

Options メニューでは、Setting メニューに入ることなく再生中に特定の設定を変更できます。Options メニューは、画面の左側 に表示されます。使用可能なオプションは、現在使用しているメディアの種類に依存します。それぞれ、

DVD または Blu-ray ディスクは BDMV オプション、ビデオファイルはビデオオプション、オーディオ CD はオーディオ CD オプシ **ョン、オーディオファイオファイルオプション、画像は画像ファイルオプションの項目**を参照してください。

オプションメニューの表示/非表示を切り替えるには、リモコンの OPTION を押します。または、RETURN キーを押して Options メニューを閉じます。

Options メニューでは、以下の操作を行います:

- リストを移動するには、上下カーソルボタン(▲▼)を使用します。現在の項目は青で囲まれています。
- 項目の右側に矢印(▶)がある場合は、OK または右カーソルボタン(▶)を押して、追加オプションを含むサブメニューを開く ことができます。
- サブメニューで、上下に矢印がある場合(▲▼)、上下カーソルボタン(▲▼)を使って前/次のオプションを選択できます。 OK または左カーソルボタン(◀)を押して選択を確定し、サブメニューを閉じます。
- アイテムの右側に矢印がない場合は、OK を押して使用可能なオプションを順番に実行するか、コマンドを実行します。

#### BDMV オプション

• Title:左側の数字は現在再生中のタイトルで、変更することができます。右の数字はタイトルの総数です。

- Chapter:左側の数字は、現在再生中のチャプターで、変更することができます。右の数字はチャプターの総数です。
- Time:タイトルの経過時間(TT)、タイトルの残り時間(-TT)、チャプターの経過時間(CH)、チャプターの残り時間(- CH)を時間で表示する場合に使用します。
- Audio:使用可能な設定は、ビデオでサポートされているオーディオ設定に依存します。たとえば、ビデオファイルでは Stereo、Mono、Left または Right を選択でき、Blu-ray ディスクでは DTS-HD MA(マスターオーディオ)または Dolby Digital をさまざまな言語で選択できます。
- Angle:左側の数字は現在の角度です(変更可能な場合)。右側の数字は利用可能な角度の総数です。この機能は、 特定の DVD または Blu-ray ディスクでのみ使用できます。
- Subtitles:利用可能な設定は、ビデオが対応している字幕言語によって異なります。
- Subtitle Style:使用可能な設定は、ビデオが対応している字幕言語によって異なります。
- Second video (PIP):ピクチャー・イン・ピクチャー機能を有効(ON)または無効(OFF )にします。この機能を使用すると、 通常画面の再生中に、小さな画面で追加のコンテンツを表示できます。この機能は、それに対応するディスクでのみ 使用できます。
- Second audio:ピクチャー・イン・ピクチャー機能で使用するオーディオを有効(ON)または無効(OFF )にします。この 機能は、それに対応するディスクでのみ使用できます。
- Bitrate:ビデオまたはオーディオの現在のビットレートを表示します。
- Still Off:ビデオの画像をオフにし、オーディオの再生を続けることができます。この機能は有効(ON)または無効(OFF )を選択できますが、一部のビデオディスクでのみで対応しています。
- Ins Search:OK を押すと、ビデオをゆっくりスキャンします。
- Ins Replay:OK を押すと、ビデオの 10 秒前に戻ります。
- CC Select:クローズドキャプションの設定(OFF、Analog CC 1-4)を選択します。

## ビデオオプション

- File:左側の数字は現在再生中のビデオファイルで、これは変更することができます。右側の数字は、フォルダ内のビデオ ファイルの合計数を示しています。
- Title(利用可能な場合):左側の数字は現在再生中のタイトルで、これは変更することができます。右の数字はタイトルの 総数を示しています。
- Chapter(利用可能な場合):左側の数字は、現在再生中のチャプターで、これは変更することができます。右の数字はチャ プターの総数を示しています。
- Time:時間を経過時間または残り時間として表示する場合に使用します。タイトルとチャプターがある場合は、タイトルの経 過時間(TT)、タイトルの残り時間(-TT)、チャプターの経過時間(CH)、チャプターの残り時間(-CH)を表示できます。
- Mode:Normal、Random、または Shuffle の再生モードを選択します。
- Audio:使用可能な設定は、ビデオで対応しているオーディオ設定によって異なります。たとえば、ビデオファイルでは Stereo、Mono、Left または Right を選択でき、Blu-ray ディスクでは DTS-HD MA(マスターオーディオ)または Dolby Digital をさまざまな言語で選択できます。
- Subtitles:使用可能な設定は、ビデオで対応している字幕言語によって異なります。
- Bitrate:ビデオまたはオーディオの現在のビットレートを表示します。
- Ins Search:OK を押すと、ビデオをゆっくりスキャンします。
- Ins Replay:OK を押すと、ビデオの 10 秒前に戻ります。

オーディオ CD オプション

- Track:左側の数字は現在再生中のトラックで、変更することができます。右側の数字は、ディスクまたはプログラム内のト ラックの合計数を示しています。
- Time:トラックの経過時間(Track)、トラックの残り時間(–Track)、ディスクの経過時間(Disc)、またはディスクの残り時間 (–Disc)を表示します。
- Mode:Normal、Random、または Shuffle の中から再生モードを選択します。
- Bitrate:オーディオの現在のビットレートを表示します。
- Ins Search:OK を押すと、オーディオをゆっくりスキャンします。
- Ins Replay:OK を押すと、オーディオの 10 秒前に戻ります。

#### オーディオファイルオプション

- File:左側の数字は現在再生中のオーディオファイルで、変更することができます。右側の数字は、ディスクまたはプログラ ム内のトラックの合計数を示しています。
- Time:ファイルの経過時間またはファイルの残り時間を表示します。
- Mode:Normal、Random、または Shuffle の中から再生モードを選択します。
- Bitrate:オーディオの現在のビットレートを表示します。
- Ins Search:OK を押すと、オーディオをゆっくりスキャンします。
- Ins Replay:OK を押すと、オーディオの 10 秒前に戻ります。

#### 画像ファイルオプション

- File:左側の数字は現在表示されている画像ファイルで、変更することができます。 右側の数字は、フォルダ内の画像ファ イルの総数を示しています。
- Mode:Normal、Random、または Shuffle の中から再生モードを選択します。
- Slide Show Rate:スライドショーの速度を Slow、Middle(中)、または Fast から選択します。
- Transition:スライドショーを 1 つの画像から別の画像に移動する方法を選択します。

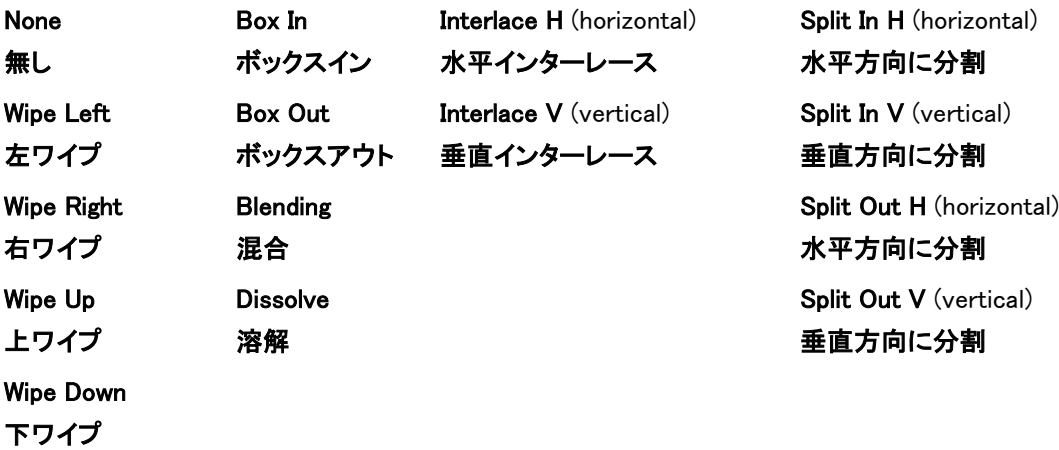

## 付録

## 技術仕様

## ※仕様な予告なく変更になる場合がございます。

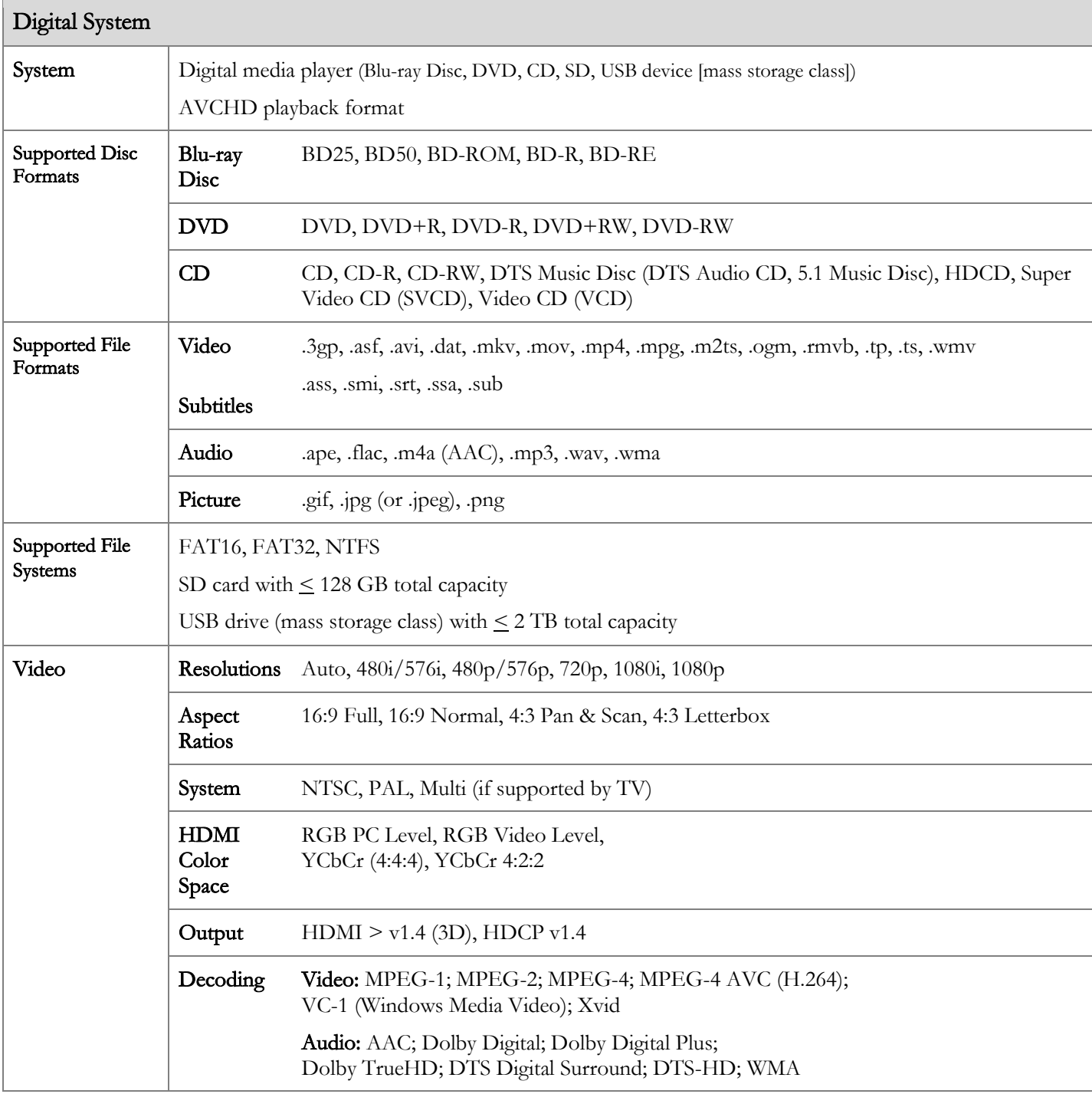

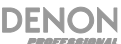

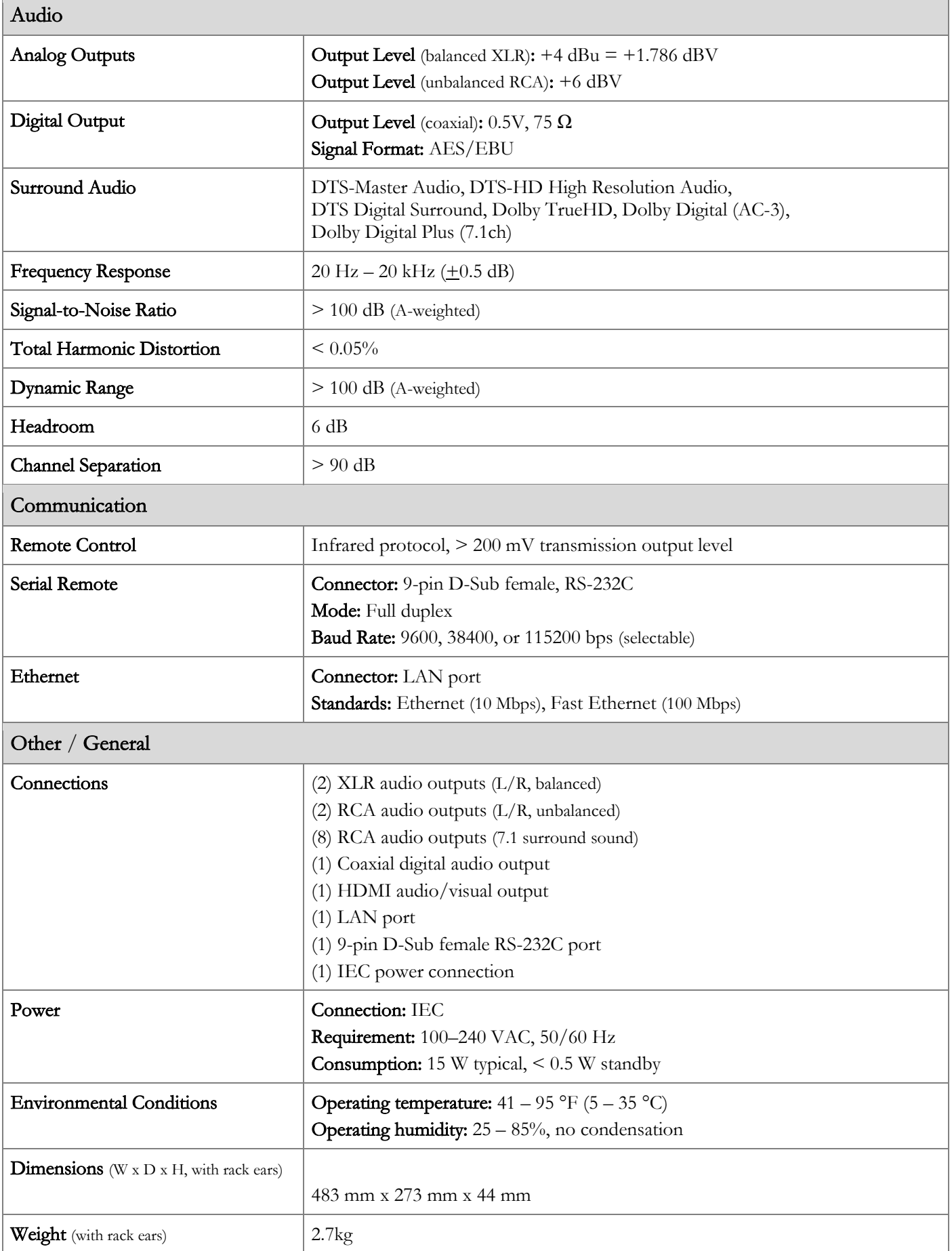

#### 商標およびライセンス

Denon は、D&M Holdings Inc.,の商標で、米国およびその他の国々で登録されています。

Blu-ray™、Blu-ray Disc™、およびロゴは Blu-ray Disc Association の商標です。

Dolby とダブル D シンボルは Dolby Laboratories の登録商標で、Denon は Dolby Laboratories Licensing Corporation のライセ ンスに基づいて使用しています。

DTS の特許については、[http://patents.dts.com](http://patents.dts.com/) をご覧ください。DTS、DTS-HD、シンボル、DTS およびシンボルとの組み合 わせ、DTS-HD Master Audio | Essentia は米国および/またはその他の国における商標または DTS、Inc.の登録商標で、DTS のライセンスに基づいて使用しています。

HDMI とロゴは、米国およびその他の国々において、HDMI Licensing LLC の商標または登録商標です。

Java は、Oracle および関連会社の登録商標です。

その他、すべての製品名、会社名、商標やトレードネームは、それぞれの所有者のものです。

本製品は、CinaviaTM 技術により、商業的に制作された一部の映画やビデオとそのサウンドトラックの不正使用を制限していま す。禁止されている不正コピーの使用を検知すると、メッセージが表示され、再生やコピーが中断されます。

再生やコピーが中断され、以下のようなメッセージが英語で表示された場合、そのコンテンツは Cinavia 技術で保護された不正 なコピーであると考えられます。

表示メッセージ あたい しょうしゃ しゅうしゃ しゅうしゃ しゅうしゅう きょうかん メッセージコード

[Playback stopped. The content being played is protected by Cinavia and is not authorized for playback on this device. For more information, see 1 http://www.cinavia.com. Message Code 1]

[Audio outputs temporarily muted. Do not adjust the playback volume. The content being played is protected by Cinavia and is not authorized for playback on this device. For more information, see http://www.cinavia.com. Message Code 3] 3

Cinavia テクノロジーに関して詳しくは、Cinavia お客様情報センター (https://www.cinavia.com/languages/japanese/index.html)をご覧ください。

この製品は Verance Corporation(ベランス・コーポレーション)のライセンス下にある占有技術を 含んでおり、その技術の一部 の特徴は米国特許第 7,369,677 号など、取得済みあるいは申請中の米 国および全世界の特許や、著作権および企業秘密保 護により保護されています。Cinavia™は Verance Corporation の商標です。 Copyright 2004-2014 Verance Corporation. すべ ての権利は Verance が保有しています。

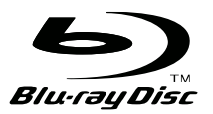

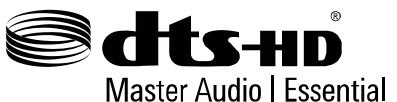

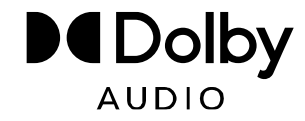

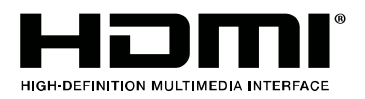

# denonpro.com